# TASCAM

## **VS-R264 VIDEO STREAMER/RECORDER VS-R265 4K/UHD VIDEO STREAMER/RECORDER**

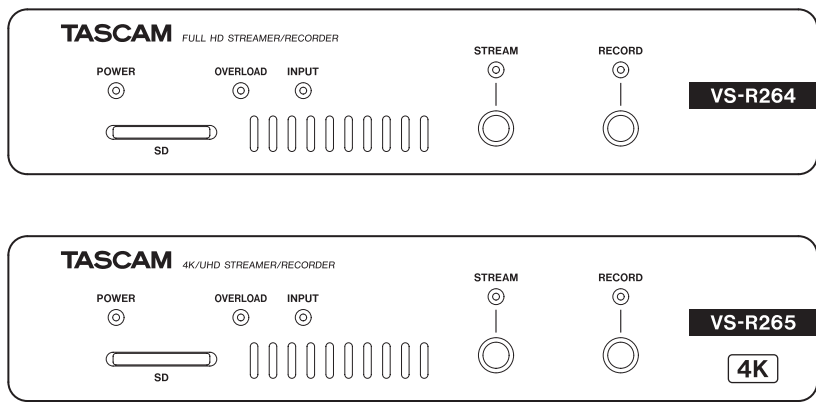

**MANUALE DI ISTRUZIONI**

**ITALIANO**

- TASCAM is a registered trademark of TEAC Corporation.
- The terms HDMI and HDMI High-Definition Multimedia Interface, and the HDMI Logo are trademarks or registered trademarks of HDMI Licensing LLC in United States and other countries.
- The SDHC logo is a trademark of SD-3C, LLC.

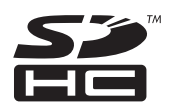

- Microsoft, Windows and Windows Vista are either registered trademarks or trademarks of Microsoft Corporation in the United States and/or other countries.
- Apple, Mac, Mac OS X, and Lightning are trademarks of Apple Inc.
- Other company names, product names and logos in this document are the trademarks or registered trademarks of their respective owners.

## **IMPORTANTI ISTRUZIONI DI SICUREZZA**

#### **AVVERTENZA: PER PREVENIRE IL PERICOLO DI INCENDI O DI FOLGORAZIONE, NON ESPORRE QUESTO APPARATO ALLA PIOGGIA O ALL'UMIDITÀ.**

Questo prodotto è conforme alla richiesta delle direttive europee e agli altri regolamenti della Commissione.

- **1.** Leggere le seguenti istruzioni.
- **2.** Conservare queste istruzioni.
- **3.** Prestare attenzione agli avvertimenti.
- **4.** Seguire tutte le istruzioni.
- **5.** Non usare l'apparecchio vicino all'acqua.
- **6.** Pulire solo con un panno asciutto.
- **7.** Non bloccare le aperture per la ventilazione. Installare secondo le istruzioni del costruttore.
- **8.** Non installare l'apparecchio vicino a fonti di calore come radiatori, regolatori di calore, stufe o altri apparecchi che producono calore (inclusi gli amplificatori).
- **9.** Non eliminare la spina polarizzata di sicurezza o la spina di messa a terra. La spina polarizzata ha due lame, una più larga dell'altra. Una spina di messa a terra ha due lame e una terza punta di messa terra. La lama larga o la terza punta sono fornite per la vostra sicurezza. Se la spina fornita non è adatta al tipo di presa, consultate un elettricista per sostituire la presa obsoleta.
- **10.** Non calpestare o strattonare il cordone di alimentazione, in modo particolare vicino alla spina e alla presa a cui è collegato l'apparecchio e dal punto in cui esce dall'apparecchio.
- **11.** Usare solamente attacchi/accessori specificati dal costruttore.
- **12.** Usare solo carrello, supporto, treppiede, mensola o tavola specificata dal costruttore o venduto insieme all'apparecchio. Quando viene usato un carrello, prestare attenzione quando si sposta la combinazione carrello/apparato per evitare cadute da sopra.

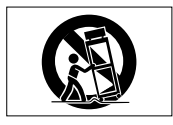

- **13.** Scollegare questo apparato durante temporali o quando non viene utilizzato per lunghi periodi di tempo.
- **14.** Rivolgersi solo a personale qualificato. La riparazione è richiesta quando l'apparecchio è stato danneggiato in qualunque modo, come nel caso che il cordone dell'alimentazione o la spina siano stati danneggiati, l'apparecchio sia stato esposto a pioggia o umidità, non funzioni correttamente o sia stato lasciato cadere.
- Questo apparecchio porta corrente elettrica non operativa dalla presa di rete mentre il suo interruttore POWER o STANDBY/ON non è in posizione ON.
- La presa di rete è utilizzata come dispositivo di sconnessione, il dispositivo di sconnessione deve restare sempre operativo
- Si deve usare cautela quando si usano gli auricolari o le cuffie con il prodotto, perché un eccesso di pressione sonora (volume) negli auricolari o nelle cuffie può causare la perdita dell'udito.
- Se si verificano problemi con questo prodotto, contattare TEAC per una riparazione. Non utilizzare il prodotto fino a quando non è stato riparato.

### **CAUTELA**

- Non esporre questo apparecchio a gocciolamenti o schizzi.
- Non appoggiare alcun contenitore o vaso pieno d'acqua sopra l'apparecchio.
- Non installare questo apparecchio in spazi ristretti come una libreria o ambienti simili.
- Questo apparecchio dovrebbe essere collocato sufficientemente vicino alla presa AC in modo da poter facilmente afferrare la spina del cordone di alimentazione in qualsiasi momento.
- Se il prodotto utilizza batterie (incluso un pacco batterie o batterie installate), non dovrebbero essere esposte alla luce solare, fuoco o calore eccessivo.
- CAUTELA per i prodotti che utilizzano batterie al litio sostituibili: vi è pericolo di esplosione se la batteria viene sostituita con una di tipo scorretto. Sostituire solo con tipo uguale o equivalente.

#### **Per gli utenti europei**

#### **Smaltimento di apparecchiature elettriche ed elettroniche**

- (a) Tutte le apparecchiature elettriche ed elettroniche devono essere smaltite separatamente dai rifiuti urbani mediante impianti di raccolta specifici designati dal governo o dalle autorità locali.
- (b) Lo smaltimento in modo corretto delle apparecchiature elettriche ed elettroniche contribuisce a risparmiare preziose risorse ed evitare potenziali effetti negativi sulla salute umana e l'ambiente.
- (c) Lo smaltimento non corretto di apparecchiature può avere gravi conseguenze sull'ambiente e sulla salute umana come risultato della presenza di sostanze pericolose nelle apparecchiature elettriche ed elettroniche.

(d) Il simbolo dei rifiuti di apparecchiature elettriche ed elettroniche (RAEE), che mostra un bidone della spazzatura che è stato cancellato, indica che le apparecchiature elettriche ed elettroniche devono essere raccolte e smaltite separatamente dai rifiuti domestici.

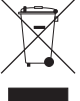

Se una batteria o un accumulatore contiene più del valore specificato di piombo (Pb), mercurio (Hg) e/o cadmio (Cd) come definito **Pb, Hg, Cd** nella direttiva sulle batterie (2006/66/CE, 2013/56/UE), i simboli chimici per tali elementi saranno indicati sotto il simbolo RAEE.

(e) I sistemi di raccolta sono a disposizione degli utenti finali. Per informazioni più dettagliate sullo smaltimento delle vecchie apparecchiature elettriche ed elettroniche, contattare il comune, il servizio di smaltimento rifiuti o il negozio dove è stato acquistato l'apparecchio.

#### **CAUTELA**

- NON RIMUOVERE L'INVOLUCRO O LA SCATOLA ESTERNI PER ESPORRE L'ELETTRONICA. NESSUNA PARTE RIPARABILE ALL'INTERNO.
- IN CASO DI PROBLEMI CON QUESTO PRODOTTO, CONTATTARE IL NEGOZIO DOVE SI HA ACQUISTATO L'UNITÀ PER UN RIFERIMENTO ALLA RIPARAZIONE. NON UTILIZZARE IL PRODOTTO FINO A QUANDO NON È STATO RIPARATO.
- L'USO DI CONTROLLI O REGOLAZIONI O L'ESECUZIONE DI PROCEDURE DIVERSE DA QUELLE SPECIFICATE QUI POTREBBERO PROVOCARE UN'ESPOSIZIONE A RADIAZIONI PERICOLOSE.

La targhetta con il nome si trova sul fondo dell'unità come mostrato di seguito.

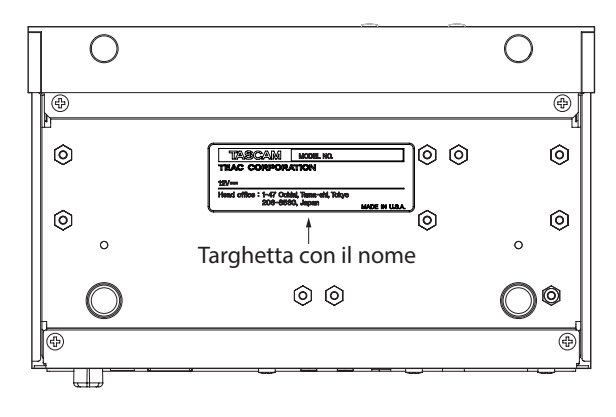

#### Lato anteriore

## **Contents**

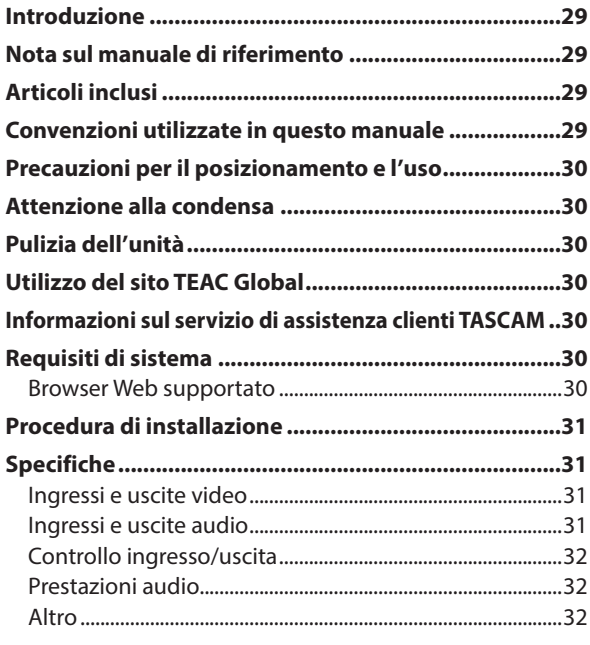

## **Introduzione**

Grazie per aver acquistato un TASCAM VS-R264 VIDEO STREAMER/RECORDER o VS-R265 4K/UHD VIDEO STREAMER/RECORDER.

Prima di collegare e utilizzare questa unità, si prega di leggere attentamente questo manuale per assicurarsi di capire come configurarlo correttamente e collegarlo, nonché come utilizzare le sue numerose funzioni utili e utili. Dopo aver finito di leggere questo manuale, si prega di tenerlo in un luogo sicuro per riferimenti futuri.

È anche possibile scaricare questo manuale di istruzioni dal sito TEAC Global (http://teac-global.com/).

## **Nota sul manuale di riferimento**

Questo manuale di istruzioni spiega ciascuna delle funzioni di questa unità. Si prega di consultare il manuale di riferimento per informazioni dettagliate su ciascuna funzione.

Il manuale di riferimento può essere scaricato dalla chiavetta USB inclusa e dal sito TEAC Global (http://teacglobal.com/).

## **Articoli inclusi**

Questo prodotto include i seguenti articoli. Fare attenzione quando si apre la confezione per evitare di danneggiare gli articoli. Conservare la scatola e il materiale di imballaggio per il trasporto in futuro. Si prega di contattare il negozio in cui è stata acquistata questa unità se uno di questi articoli è mancante o è stato danneggiato durante il trasporto.

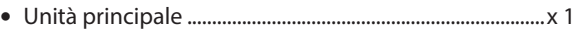

- i Chiavetta USB........................................................................... × 1
	- Applicazione TASCAM DISCOVERY
	- · Manuale di riferimento
- i Staffe di installazione............................................................. × 2
- i Spina Euroblock....................................................................... × 4
- i Kit di fascette per cavi............................................................ × 1 • Manuale di istruzioni (questo documento) inclusa la garanzia ...................................................................................... × 1

## **Convenzioni utilizzate in questo manuale**

In questo manuale, usiamo le seguenti convenzioni:

- Le card di memoria SD/SDHC sono chiamate "card SD".
- i Le "unità flash USB" sono chiamate "chiavette USB".
- Se necessario, vengono fornite ulteriori informazioni sotto le intestazioni SUGGERIMENTO, NOTA e CAUTION.

#### **SUGGERIMENTO**

Questi sono consigli su come utilizzare l'unità.

#### **NOTA**

Questi forniscono spiegazioni aggiuntive e descrivono casi speciali.

#### **ATTENZIONE**

La mancata osservanza di queste istruzioni potrebbe provocare danni all'apparecchiatura o dati persi, ad esempio.

#### V**CAUTELA**

La mancata osservanza di queste istruzioni potrebbe provocare lesioni.

## <span id="page-5-0"></span>**Precauzioni per il posizionamento e l'uso**

- L'intervallo della temperatura operativa di questa unità è 0-40 ° C.
- Non installare questa unità nei seguenti luoghi. Ciò potrebbe peggiorare la qualità del suono o causare malfunzionamenti.
	- Luoghi con vibrazioni significative Accanto a una finestra o in un'altra posizione esposta alla luce solare diretta Vicino a caloriferi o altri luoghi estremamente caldi Luoghi estremamente freddi Luoghi molto umidi o scarsamente ventilati Posti molto polverosi
- Per consentire una buona dissipazione del calore, non posizionare nulla sopra l'unità.
- Non posizionare questa unità sopra un amplificatore di potenza o altri dispositivi che generano calore.
- Quando si installa questa unità sopra o sotto una scrivania, utilizzare le staffe di fissaggio incluse.
- Per montare questa unità in un rack, utilizzare un TASCAM AK-RS1 (venduto separatamente).

## **Attenzione alla condensa**

La condensa potrebbe verificarsi se l'unità viene spostata da un luogo freddo a un luogo caldo, viene utilizzata immediatamente dopo che una cella frigorifera è stata riscaldata o è stata altrimenti esposta a un improvviso cambiamento di temperatura.

Per evitare ciò, o se ciò si verifica, lasciare che l'unità sieda per una o due ore alla nuova temperatura ambiente prima di usarla.

## **Pulizia dell'unità**

Utilizzare un panno morbido e asciutto per pulire l'unità. Non pulire con panni detergenti chimici, diluenti, alcool o altri agenti chimici. Ciò potrebbe danneggiare la superficie o causare scolorimento.

## **Utilizzo del sito TEAC Global**

È possibile scaricare gli aggiornamenti per questa unità dal sito TEAC Global:

http://teac-global.com/

Nella sezione Download TASCAM, seleziona la lingua desiderata per aprire la pagina Download del sito per quella lingua.

## **Informazioni sul servizio di assistenza clienti TASCAM**

I prodotti TASCAM sono supportati e garantiti solo nel loro paese/regione di acquisto.

Per ricevere assistenza dopo l'acquisto, nella pagina di elenco dei distributori TASCAM del sito TEAC Global (http://teac-global.com/), cercare l'azienda o il rappresentante locale per la regione in cui è stato

acquistato il prodotto e contattare l'organizzazione. Quando si effettuano richieste di informazioni, è

necessario l'indirizzo (URL) del negozio o del negozio web in cui è stato acquistato e la data di acquisto.

Inoltre, potrebbe essere necessaria la card di garanzia e la prova di acquisto.

## **Requisiti di sistema**

Controllare il sito TEAC Global (http://teac-global.com/) per le informazioni più recenti sui sistemi operativi supportati.

#### **Browser Web supportato**

Google Chrome versione 39 o successive

## <span id="page-6-0"></span>**Procedura di installazione**

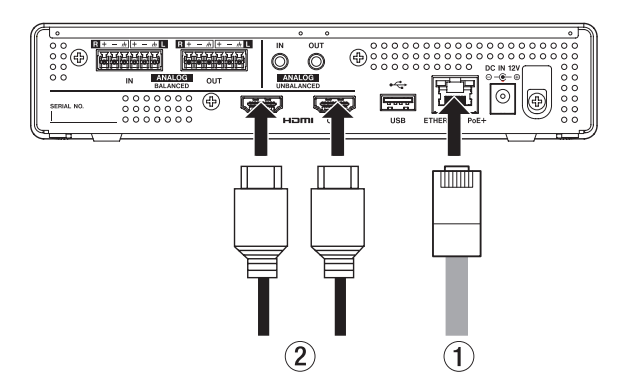

**1.** Utilizzando un cavo LAN di categoria 5E o superiore (1), collegare VS-R264/VS-R265 a un hub di commutazione che supporta l'alimentazione PoE Plus.

#### **NOTA**

Per collegarsi a un hub di commutazione che non supporta l'alimentazione PoE Plus, utilizzare un adattatore AC TASCAM PS-P1220E dedicato (venduto separatamente) per fornire alimentazione.

**2.** Collegare i dispositivi HDMI ai connettori HDMI IN/  $OUT(2).$ 

#### **Per codificare:**

Collegare una videocamera o altra sorgente video al connettore HDMI IN.

Quando la sorgente video diventa attiva, l'indicatore INPUT sulla parte anteriore dell'unità si illumina.

#### **Per decodificare:**

Per decodificare collegare un monitor video o TV al connettore HDMI OUT.

- **3.** Per decodificare collegare un monitor video o TV al connettore HDMI OUT. Collegare l'unità flash USB in dotazione a un computer collegato alla rete e aprire la cartella "Setup".
- **4.** Selezionare il file per il sistema operativo utilizzato e installare TASCAM DISCOVERY.
- **5.** Avviare TASCAM DISCOVERY.
- **6.** Fare clic su "Open" per VS-R264/VS-R265 a cui si desidera accedere e avviare "Streaming Dashboard".
- **7.** Fare clic sui pulsanti di selezione della schermata dell'area per aprire la schermata delle impostazioni dell'encoder o del decodificatore.

#### **Per codificare:**

- Fare clic su "Encoder Control" per aprire la schermata di controllo dell'encoder.
- Fare clic sul pulsante Output Settings Configure nella schermata Encoder Control per aprire la schermata di uscita dell'encoder.
- Selezionare la card per il tipo di streaming desiderato.

#### **Per decodificare:**

- Fare clic su "Decoder Control" per aprire la schermata di controllo decodificatore.
- Fare clic sul pulsante Stream Settings nella schermata Decoder Control per aprire la schermata di impostazioni del flusso del decodificatore.
- Selezionare la card per il tipo di streaming desiderato.

## **Specifiche**

#### **Ingressi e uscite video**

#### **Connettori HDMI IN e OUT**

Connettore: Tipo A

#### **Risoluzioni di input**

2160p30/p29.97/p25/p24/p23.98 (solo VS-R265), 1080p60/p59.94/p50/p30/p29.97/p25/p24/p23.98, 720p60/p59.94/p50, 576p50, 480p60, 480p59.94

#### **Limitazione del frame rate**

On/Off

#### **Codifica della risoluzione di ridimensionamento**

Passthrough, 320 x 180p, 480 x 270p , 640x360p, 720x480p, 720x576p, 960x540p, 1280x720p, 1920x1080p, 3840x2160p (solo VS-R265)

#### **Formati di codifica**

H.264, H.265 (solo VS-R265)

#### **Codifica dei bit rate**

500 kbps - 30 Mbps

#### **Controllo della velocità in bit**

Variabile, Costante

#### **Intervallo del fotogramma chiave**

Secondi: 0.25 - 16.5 (default: 1) in 0.25 intervalli Frames: 3 - 1000

#### **Ingressi e uscite audio**

#### **Connettori ANALOG IN (bilanciati)**

Connettori: Euroblock passo 3,81mm Livelli di ingresso nominali:

- +4 dBu (1,23 Vrms, quando Ref.Level è impostato su un valore diverso da -9 dBFs)
- +6 dBu (1,55 Vrms, quando Ref.Level è impostato su -9 dBFS)
- Massimo livello di ingresso (commutabile):
	- +15 dBu (4,36 Vrms, Ref.Level: -9 dBFS)

+18 dBu (6,16 Vrms, Ref.Level: -14 dBFS)

+20 dBu (7,75 Vrms, Ref.Level: -16 dBFS) Impedenza di ingresso: 10 kΩ o superiore

*TASCAM VS-R264 / VS-R265 31*

#### <span id="page-7-0"></span>**Connettori ANALOG IN (sbilanciati)**

Connettore: mini presa stereo da 3,5 mm (1/8 ") Impedenza di ingresso: 10 kΩ Livello minimo di ingresso: -10 dBV (0,316 Vrms) Massimo livello di ingresso: +6 dBV (2.0 Vrms)

#### **Connettori ANALOG OUT (bilanciati)**

Connettori: Euroblock passo 3,81mm Livelli di uscita nominali:

+4 dBu (1,23 Vrms, quando Ref.Level è impostato su un valore diverso da -9 dBFs) +6 dBu (1,55 Vrms, quando Ref.Level è impostato su -9 dBFS)

Livello di uscita massimo (commutabile): +15 dBu (4.36 Vrms, Ref.Level: -9 dBFS) +18 dBu (6.16 Vrms, Ref.Level: -14 dBFS) +20 dBu (7.75 Vrms, Ref.Level: -16 dBFS) Impedenza di uscita: 200 Ω o inferiore

#### **Connettori ANALOG OUT (sbilanciati)**

Connettore: mini presa stereo da 3,5 mm (1/8 ") Impedenza di uscita: 200 Ω Livello di uscita minimo: -10 dBV (0,316 Vrms) Livello di uscita massimo: +6 dBV (2,0 Vrms)

 $\bullet$  0 dBu=0.775 Vrms

#### **Controllo ingresso/uscita**

#### **Connettore Ethernet/PoE+**

Connettore: RJ-45 Protocollo di trasmissione: TCP/IP Standard Gigabit Ethernet: 1000BASE-T (IEEE 802.3ab) Cavi: cavi STP di categoria 5e o superiori

#### **Porta USB**

Porta: connettore USB: 4 pin USB tipo A Protocollo: USB 3.0

### **Prestazioni audio**

#### **Prestazioni del convertitore AD incorporato**

#### **Distorsione (THD+N)**

0,002%

**Rapporto S/N**

102dB

#### **Prestazioni del convertitore DA incorporato**

**Distorsione (THD+N)**

0,00035%

#### **Rapporto S/N**

130dB

#### **Ingresso analogico - prestazioni di uscita digitale (HDMI) (codifica / decodifica AAC 512 kbps)**

#### **Risposta in frequenza**

20 Hz - 16.5 kHz: ± 0,5 dB (JEITA)

**Distorsione (THD+N)**

0,008% o meno (fondo scala -0,5 dB, JEITA)

**Rapporto S/N** 94 dB o superiore (JEITA)

**Gamma dinamica** 95 dB o superiore (JEITA) **Diafonia fra i canali**

90 dB o superiore (JEITA)

#### **Digitale (HDMI) - Prestazioni dell'uscita analogica (codifica / decodifica AAC 512 kbps)**

#### **Risposta in frequenza**

20 Hz - 16.5 kHz: ± 0,5 dB (JEITA)

**Distorsione (THD+N)** 0,007% o meno (fondo scala -0,5 dB, JEITA)

#### **Rapporto S/N**

Uscita bilanciata: 113 dB o superiore (JEITA) Uscita sbilanciata: 109 dB o superiore (JEITA)

## **Gamma dinamica**

96 dB o superiore (JEITA)

#### **Diafonia fra i canali**

100 dB o superiore (JEITA)

Nota: JEITA indica la conformità con JEITA CP-2150

#### **Altro**

#### **Alimentazione**

PoE Plus Class 4 Adattatore AC TASCAM PS-P1220E (venduto separatamente)

#### **Consumo di energia**

12.2W

#### **Dimensioni**

 $214 \times 44.5 \times 136.1$ mm (L x A x P, comprese le sporgenze)

#### **Peso**

850g

#### **Temperatura di esercizio**

0°C - 40°C

- Le illustrazioni in questo manuale potrebbero differire in parte dal prodotto reale.
- Le specifiche e l'aspetto esterno possono essere modificati senza preavviso per migliorare il prodotto.
- Specifiche dettagliate sono fornite nel manuale di riferimento.

## TASCAM

TEAC CORPORATION https://tascam.jp/jp/ Phone: +81-42-356-9143 1-47 Ochiai, Tama-shi, Tokyo 206-8530 Japan

TEAC AMERICA, INC. https://tascam.com/us/ Phone: +1-323-726-0303 10410 Pioneer Blvd. Suite #1 Santa Fe Springs, California 90670, U.S.A.

TEAC UK Ltd. https://www.tascam.eu/en/ Phone: +44-1923-797205 Meridien House, Ground Floor,69 - 71, Clarendon Road, Watford, Hertfordshire, WD17 1DS, United Kingdom

TEAC EUROPE GmbH **https://www.tascam.en/de/** Phone: +49-611-71580 Bahnstrasse 12, 65205 Wiesbaden-Erbenheim, Germany

TEAC SALES & TRADING(SHENZHEN) CO., LTD https://tascam.cn/cn Phone: +86-755-88311561~2 Room 817, Xinian Center A, Tairan Nine Road West, Shennan Road, Futian District, Shenzhen, Guangdong Province 518040, China